# **FAQs.**

## **What is the digital edition?**

The *digital edition* is an exact digital replica of the printed paper. It's not a website, but a digital reproduction of Florida's Best Newspaper.

### **How do I access the digital edition in my classroom?**

A user name and password are required to view the *digital edition*. The password will be sent to you by e-mail after you sign up at **tampabay.com/nie**. Each of the students will use that password. Please check with your media specialist before ordering. Many schools have schoolwide access through the media specialist.

# **How will I receive my issues?**

Your *digital edition* is delivered to your computer over the Internet. Simply log into your personalized page at

**"http://www.tampabay.com/nie"** and click on the log in link.

# **Can I print the pages?**

**THE ANSWERS**

쁥

ANSWER

Absolutely! You can print select pages or entire sections of the *Times* and save them as PDFs. To create PDFs, click on the PDF icon. Then, just print from your computer as you normally would or select the print button from the top of the page for single click convenience.

# **Can I search my digital edition?**

The *digital edition* offers up to one year archiving of past editions of the *Tampa Bay Times*. If you know the specific day an article ran, use the navigation drop down menus to locate items by date, publication, section or page. If you do not know when or if a news item published, click on the advanced search button at the top of the page. This brings up a keyword search box. Type in a word or phrase you would like to find. Search results from all archived editions will appear along the left side.

## **How do I turn the pages and read the digital edition?**

The viewing screen for the *digital edition* provides a digital replica of the newspaper pages on the left side of your screen with selected items appearing on the right. Above the newspaper "pages" is a row of direction arrows allowing you to easily navigate through the paper. The single arrows let you turn the pages one at a time by clicking the appropriate direction. Use the double arrows to quickly go to the first and last page of the edition. Or, you can use the pull-down list of pages and click on the page you want to view.

# **Can I read the digital edition offline?**

With one-click of a button in the toolbar, you can download the entire publication to your hard drive so it can be read anytime, anywhere.

# **What do I need in order to**

**read the Times digital edition?** All you need is Internet access and a standard Internet browser.

#### **Does the digital edition work on MACs?**

Yes you can access the *digital edition* on any computer or device with Internet access.

# **When will my issues be available?**

The *Times* produces new issues each night, and they are often ready at 4:30 a.m. before the print edition. We also use sophisticated technology to store issues at thousands of locations across the globe, assuring that your issues arrive quickly and reliably, anywhere in the world.

# **Have more questions?**

Call Times Newspaper in Education at 800-333-7505, ext. 8138.

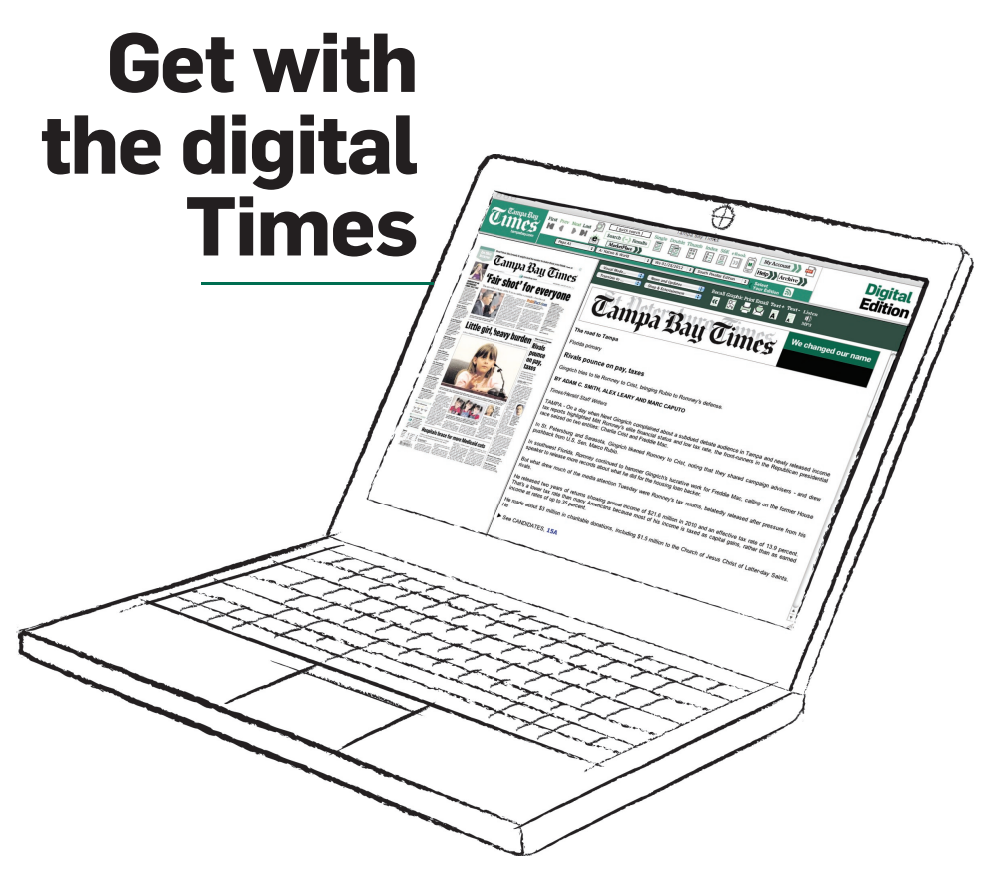

*Introducing the*

# **Tampa Bay Times Digital Edition – the digital newspaper that reads**

**and** *teaches like the real thing.*

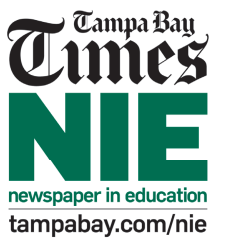

Available for classroom use.

# **Informative. Fast. Easy.**

your computer.

favorite Web browser.

by e-mail.

mnie440 1/12

# *Great for the classroom.* **FREE!**

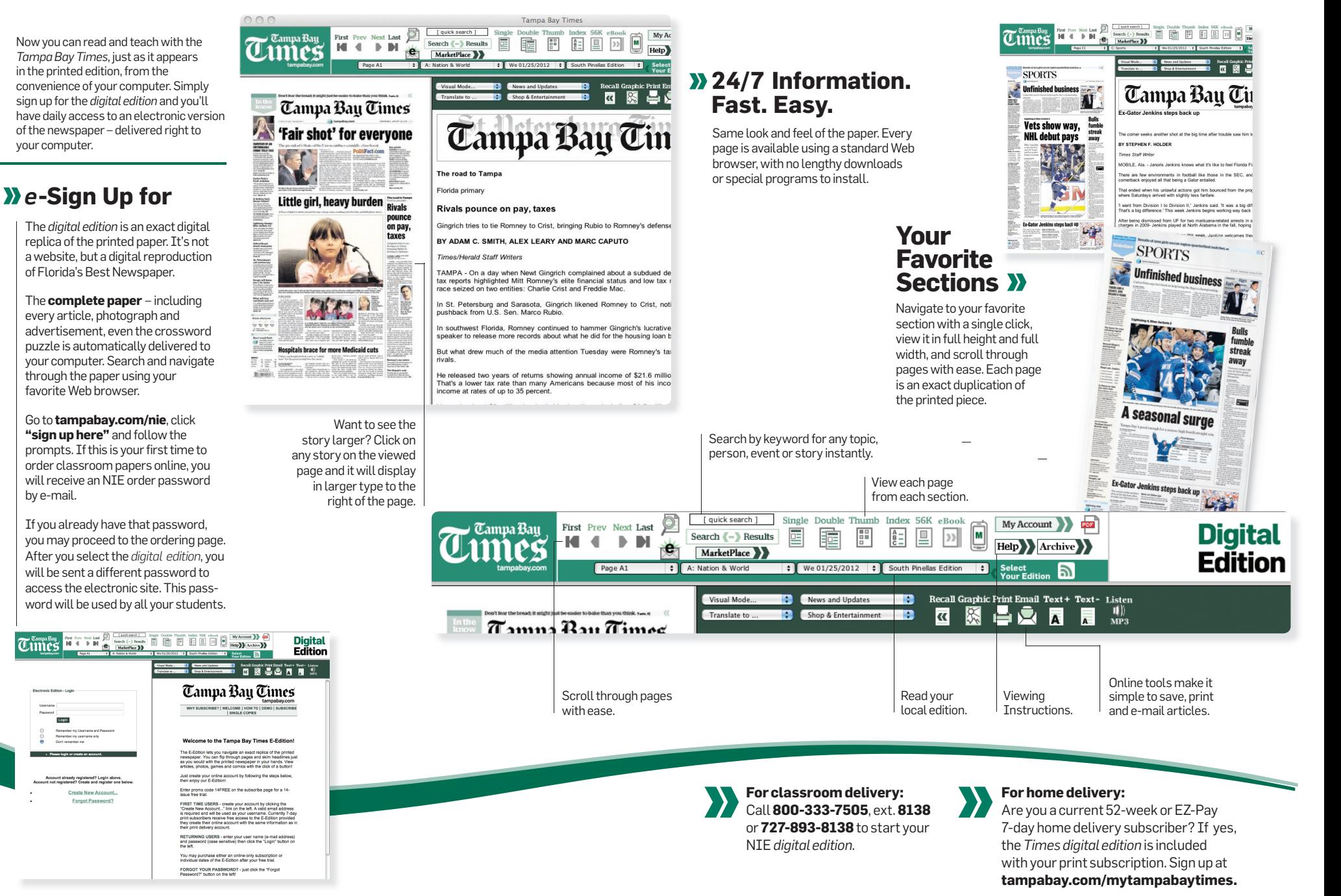